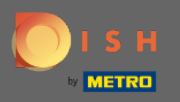

⋒

## Most az Admin panel Menü szakaszában van . Itt létrehozhat és szerkeszthet meglévő menüket.

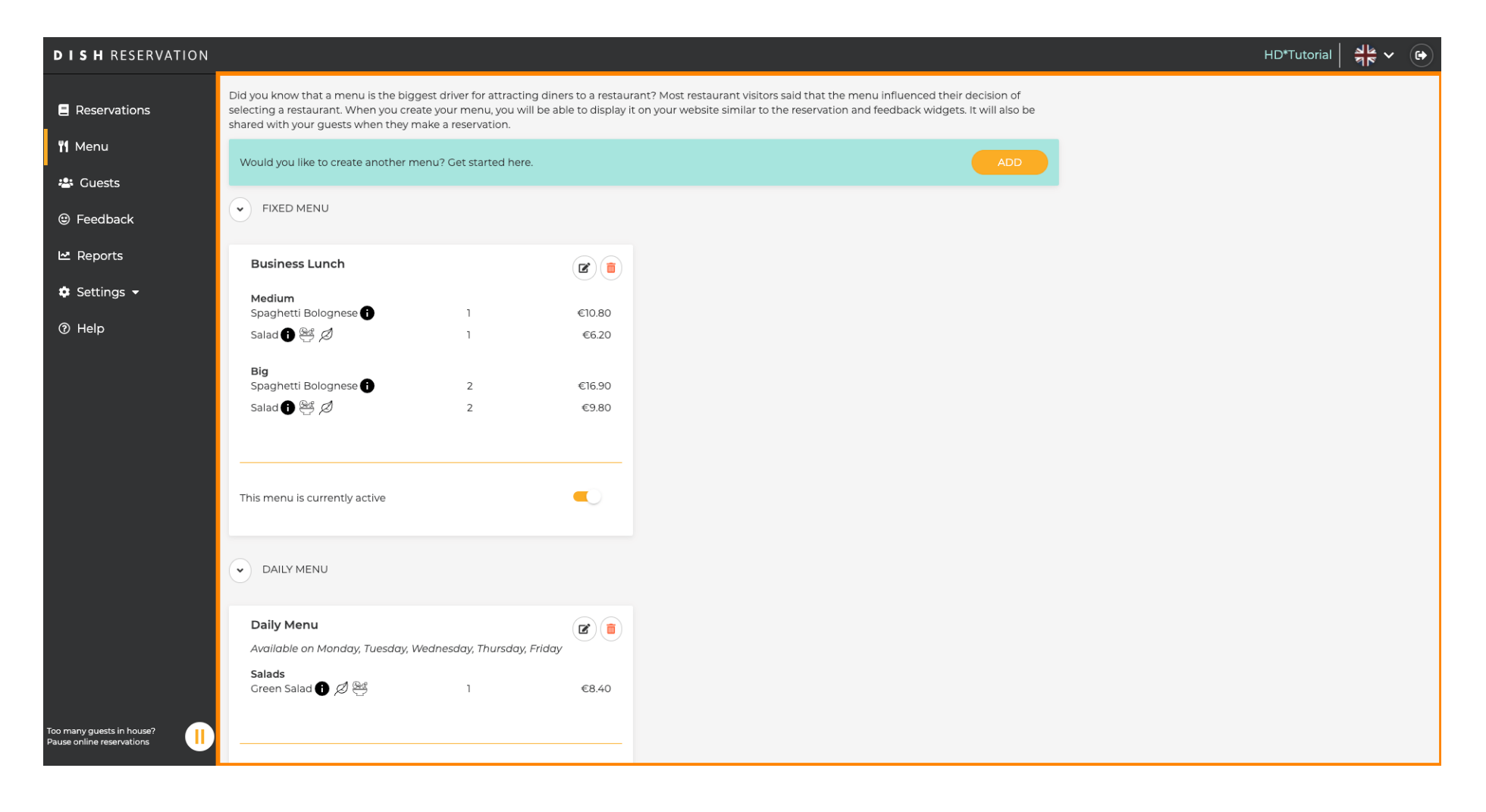

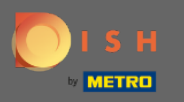

## Új menü hozzáadásához kattintson a Hozzáadás gombra.  $\bigcirc$

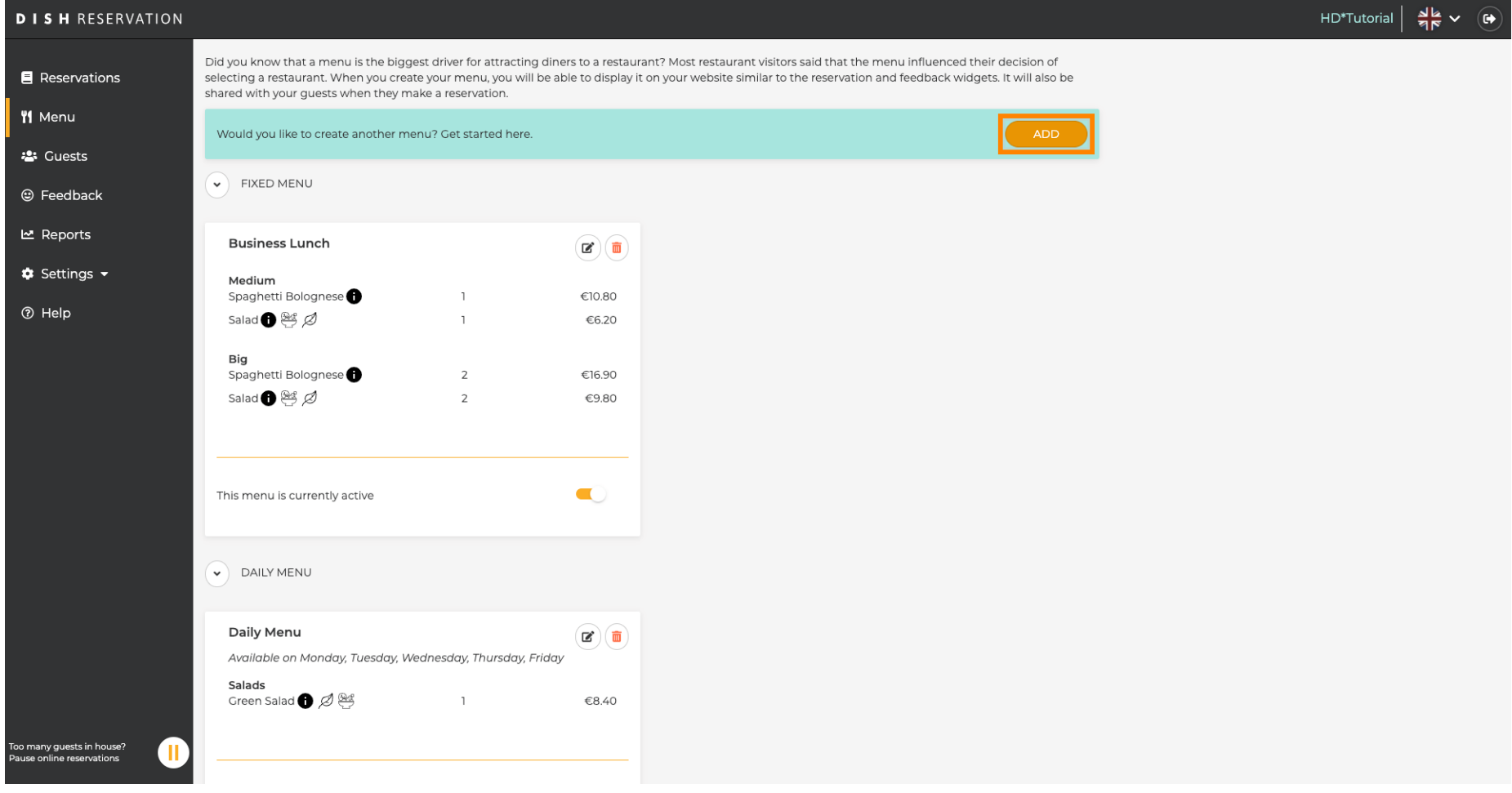

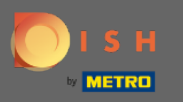

 $\boldsymbol{\Theta}$ 

Kattintson a Speciális menüre a hozzáadáshoz, válassza ki azt az időtartamot, amelyre a menü vonatkozik, és írja be az új menü címét .

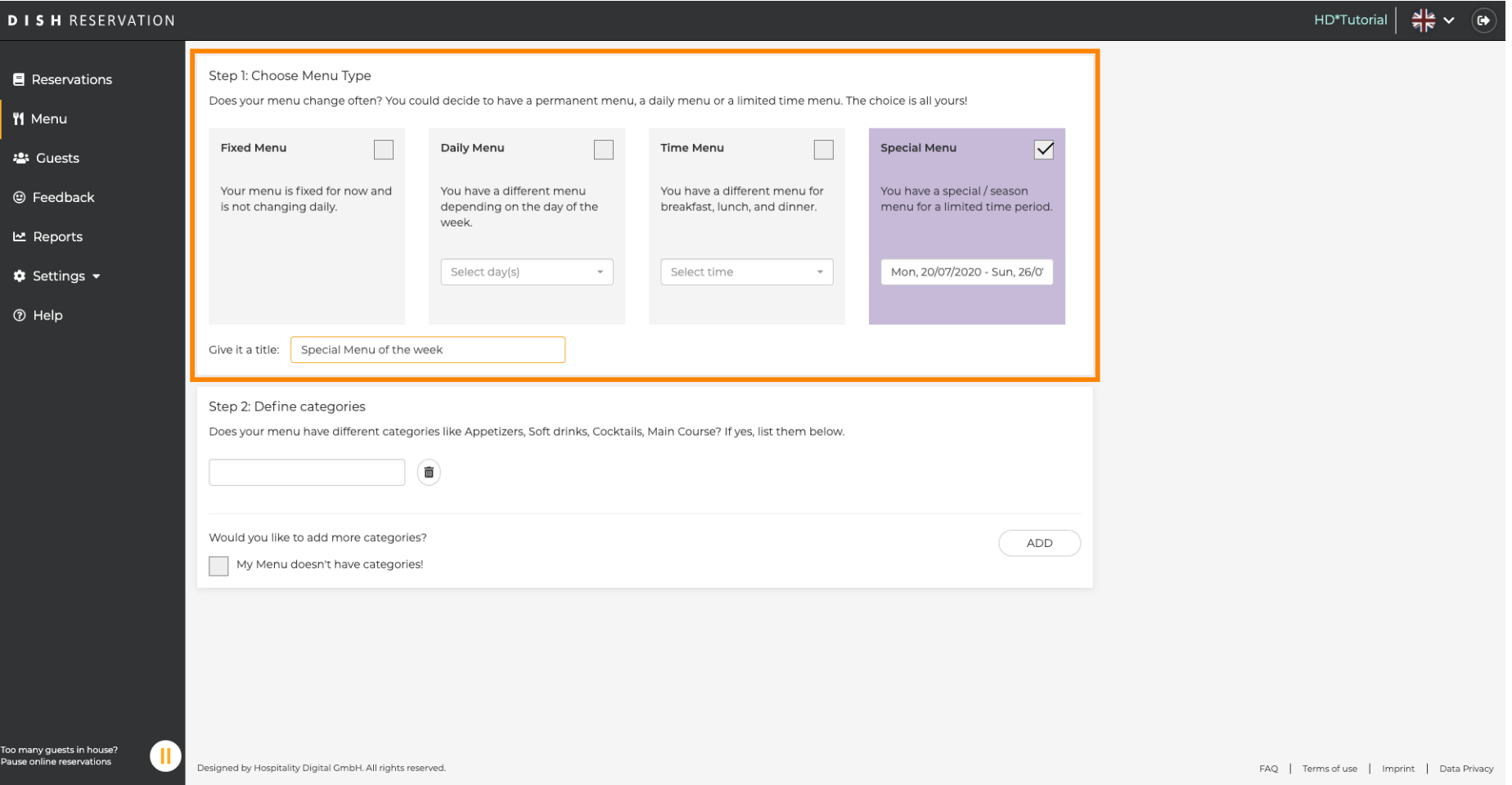

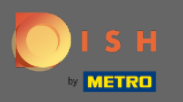

 $\bigcap$ 

A Kategóriák meghatározása alatt több kategória is hozzáadható az új menühöz. Megjegyzés: Ha a menü nem tartozik egy kategóriába, kattintson a "Menümnek nincsenek kategóriái!"

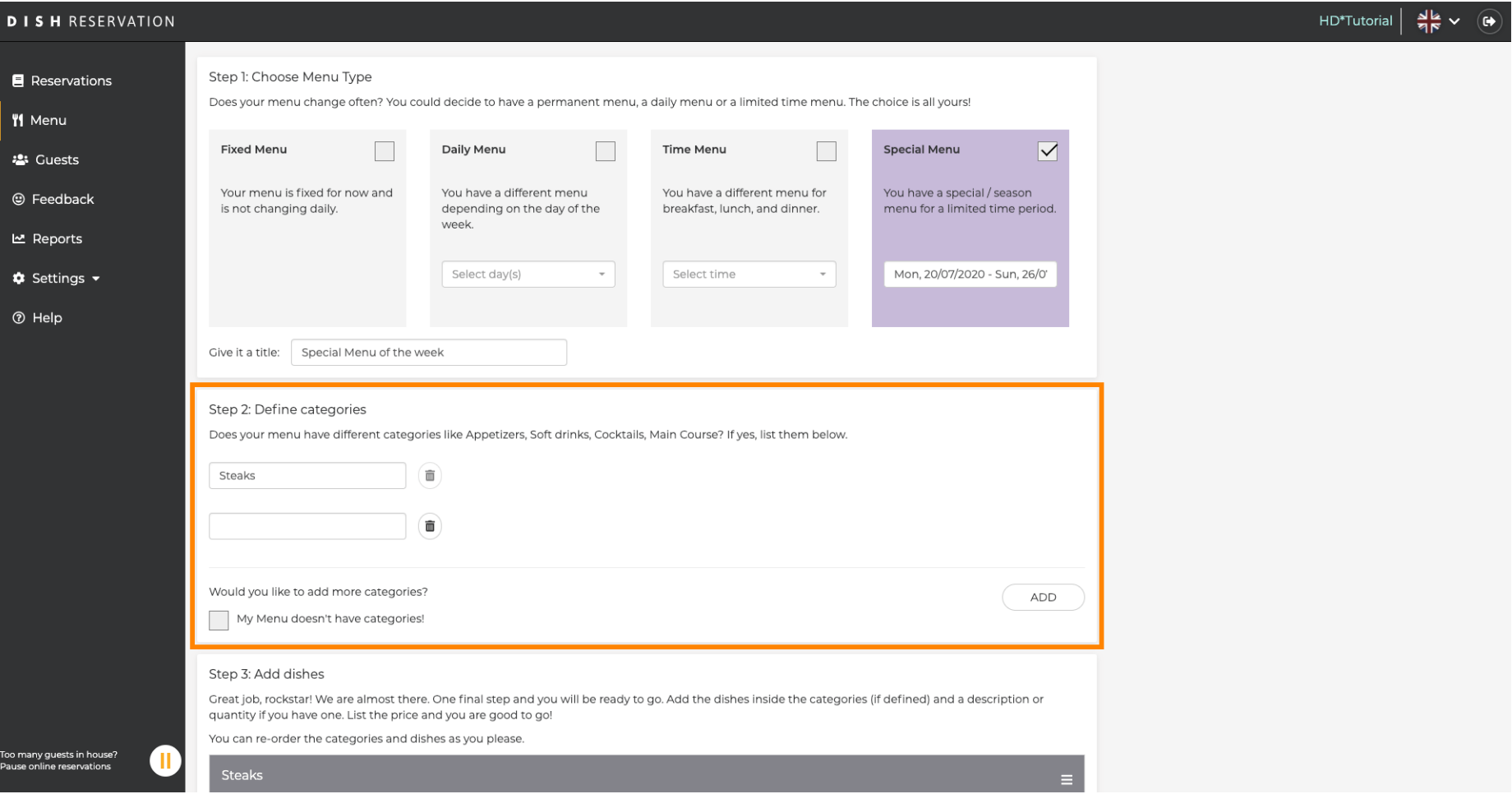

![](_page_4_Picture_0.jpeg)

 $\boldsymbol{\Theta}$ 

Az edények hozzáadása alatt ételeket ad hozzá az új menühöz. Adja meg a következő adatokat: étel neve, étel leírása, étrend, mennyiség és ár.

![](_page_4_Picture_25.jpeg)

![](_page_5_Picture_0.jpeg)

## Ez az. Kész vagy. Kattintson a mentésre .  $\boldsymbol{0}$

![](_page_5_Picture_19.jpeg)

![](_page_6_Picture_0.jpeg)

 $\boldsymbol{\Theta}$ 

Az új menü most megjelenik a műszerfalon. Megjegyzés: A menük beállíthatók aktívak vagy inaktívak , ami azt eredményezi, hogy megjelennek-e a vendég számára vagy sem.

![](_page_6_Picture_28.jpeg)